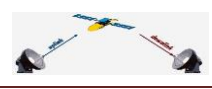

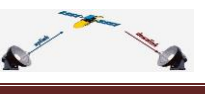

### **Voorafje**

Het augustusnummer is wat dunner dan gebruikelijk. De reden: we plaatsen geen komkommernieuws maar echte berichten. Wat gebeurde er zoal in deze zomermaand? FOX begon met Sports en NL. OpenPLi begon met imageversie 4.0. Maar we vonden voor jullie ook nog wat leuke applicaties.

Mail je reactie naar [specials@detransponder.nl!](mailto:specials@detransponder.nl)

De redactie (Hans, Gerard, Rob).

### **Inhoud**

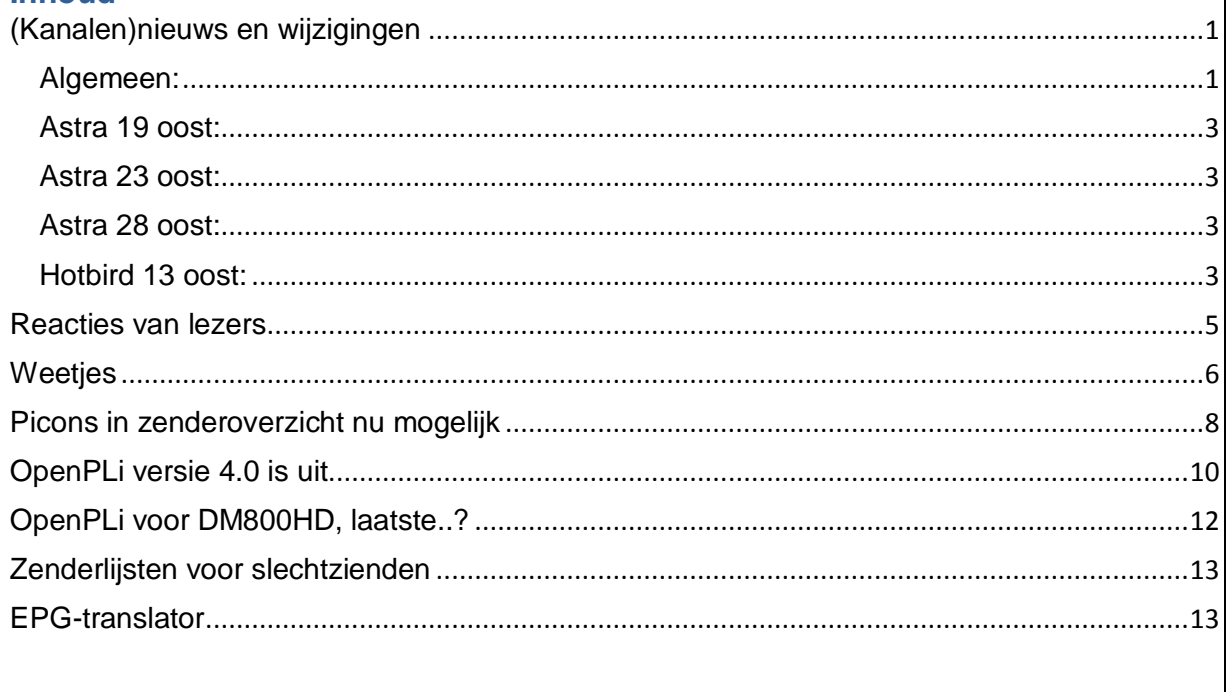

### <span id="page-0-0"></span>**(Kanalen)nieuws en wijzigingen**

In deze rubriek altijd na *algemeen nieuws* een opsomming van belangrijkste gewijzigde zenders van de satellieten *Astra 19, 23* en *28* en de *Hotbird*.

### **Algemeen:**

<span id="page-0-1"></span> **BT Sport** begon 1 augustus met uitzendingen. Deze betaalzender wil topsport brengen voor the UK. Manager John Petter stelt: "Het is eindelijk een feit dat 'Grote sport hier gebeurt'. Het is net iets meer dan een jaar geleden dat we verzekerd zijn van onze Barclays Premier League-rechten en slechts zes maanden sinds we begonnen aan onze spannende nieuwe studio te bouwen in het Queen Elizabeth Olympic Park. We hebben een aantal enorm getalenteerde presentatoren en deskundigen met een passie voor sport." [Via BT Broadband](http://www.bt.com/sport/?s_cid=con_FURL_btsport_getsport) en Infinity kan gratis gekeken worden. Ook via een app voor pc of Mac. Anders is een abonnement nodig. Een simpel als je al Sky UK-klant bent of een duurder stand-alone. Website: <http://sport.bt.com/>

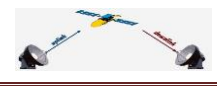

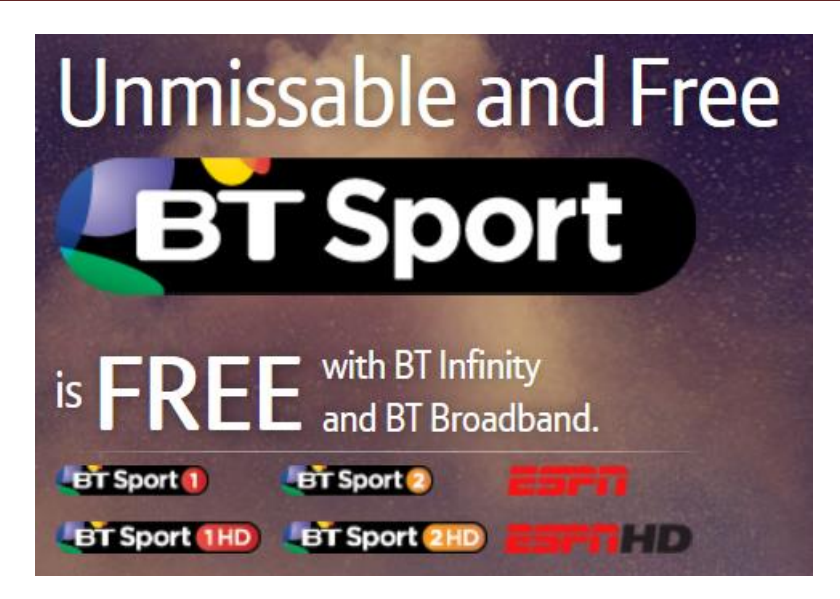

 **FOX Sports** is van start gegaan. Het sluiten van contracten voor doorgifte had nog wat voeten in de aarde [\(Emerce\)](http://www.emerce.nl/nieuws/upc-geeft-fox-door). CanalDigitaal begon met twee zenders: FOX Sports 1 en 3. De voor 12 augustus aangekondigde internationale versie en FOX Sport 2 volgden pas op 17 augustus (samen op één kanaal);

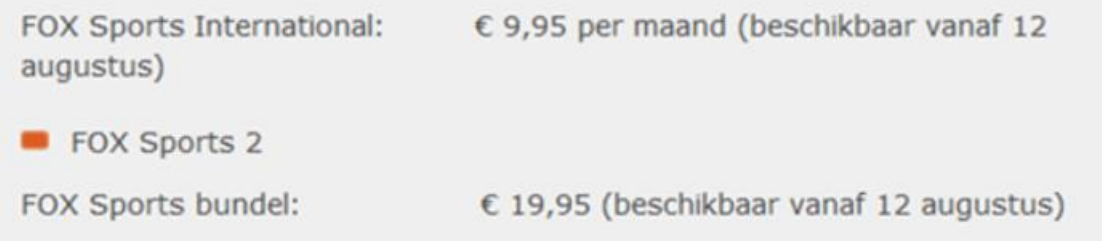

- FOX Sports houdt overigens niet van concurrentie. Wedstrijdbeelden zullen niet worden uitgeleend en komen zelfs niets online [\(bron: Emerce\)](http://www.emerce.nl/nieuws/tvstrijd-fox-deels-online);
- **FOX Nederland** (de niet-sportzender) is 19 augustus om 18.00 uur gestart. Eerder had ze dit al [op haar site](http://www.foxtv.nl/) staan. Ook de transponders voor sd en hd (52 en 58) voor doorgifte via CanalDigitaal staan er begin augustus bij maar bij de datum stond: 'volgt z.s.m.'. Men haalde 19 augustus. De kijkcijfers vielen de eerste avond erg tegen [\(bron\)](http://www.emerce.nl/nieuws/geen-jubelstemming-rond-kijkcijfers-fox);

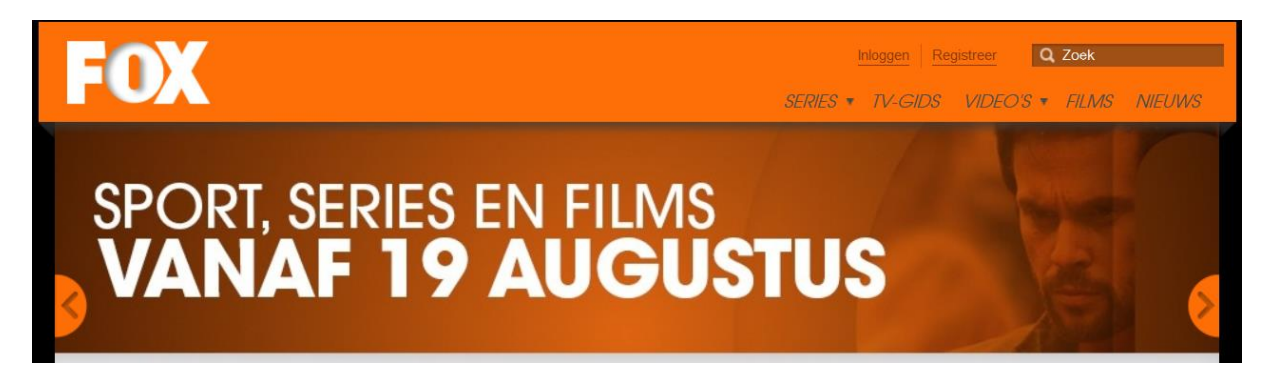

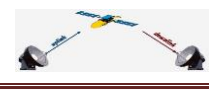

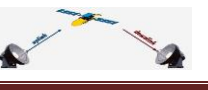

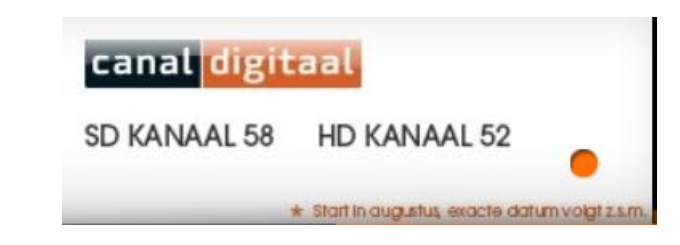

 De Griekse staatsomroep ERT wordt opgevolgd door een station onder de naam **Nerit**. Of deze zender onafhankelijk is weet de EBU niet. Daarom geeft de EBU vooralsnog geen ERT-signalen meer door. Bron: [Villamedia.](http://www.villamedia.nl/nieuws/bericht/ebu-stopt-met-doorgifte-ert-signaal/96772/)

### **Astra 19 oost:**

- <span id="page-2-0"></span>(01/08) radiozenders **FUNX en Radio 1 t/m 6** zitten nu op 11023V;
- (02/08) Eurosport 2 Germany vertrok;
- (02/08) ESPN America is weg, ook van 13 en 28 oost;
- (02/08) **Sport 1 US HD** begon bij Sky Germany, code;
- (08/08) **Sky HD Fan Zone**, code;
- (12/08) **ProSieben Maxx**, testuitzending, start is 3 september. Nam plaats in van Sat1.Emotions.

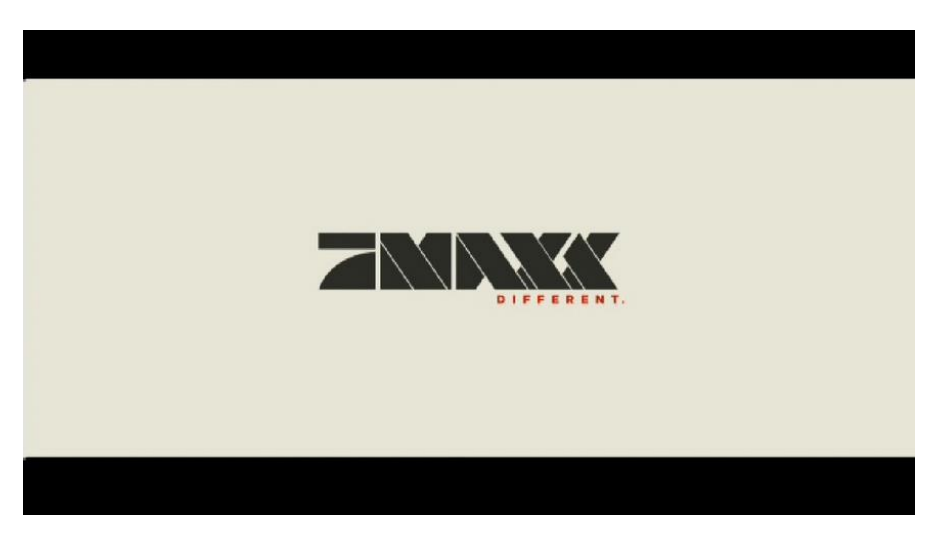

### **Astra 23 oost:**

- <span id="page-2-1"></span>(01/08) **FOX Sports** 1 en 3 verschenen. Op 16/08 ook Fox Sport 2, CD, code;
- (06/08) **NatGeoWild HD** begon, code;
- (08/08) **CT:D/CD Art**, code;
- (19/08) **FOX Channel** (NLse versie FOX) nam de plaats in van Fox Life, code.

### **Astra 28 oost:**

- <span id="page-2-2"></span>(14/08) **TCM+1**, Sky UK, code;
- (19/08) **Sky Superhero**, sd en hd, in plaats van Sky007, code.

### **Hotbird 13 oost:**

<span id="page-2-3"></span>(02/08) HRT (Kroatië) verdween;

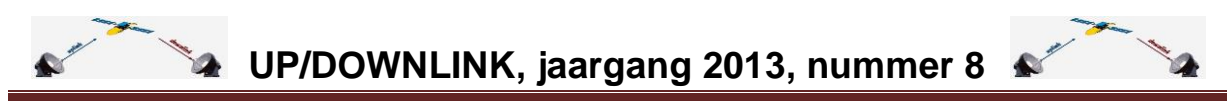

(02/08) **Ronahi TV** (slavische taal?), fta;

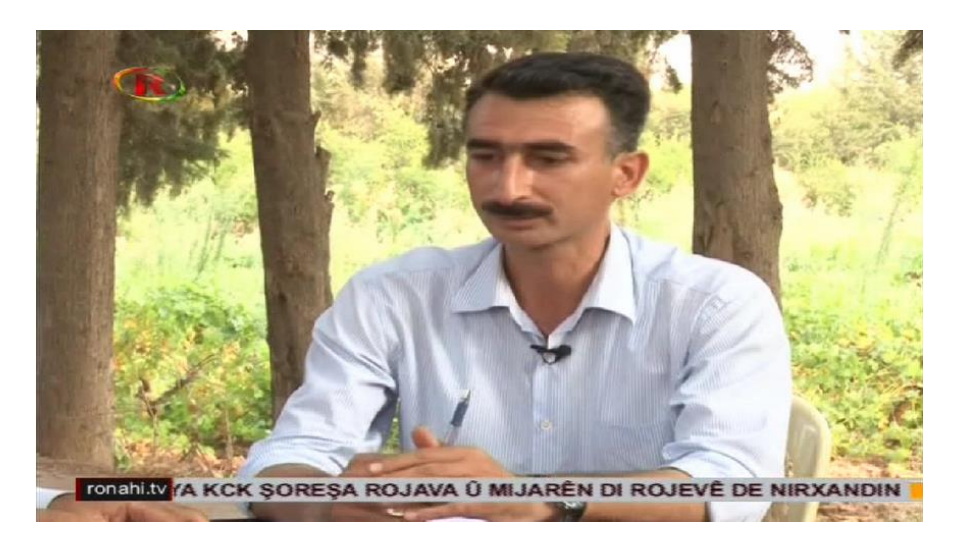

(06/08) **Iran E Aryaee TV**, fta;

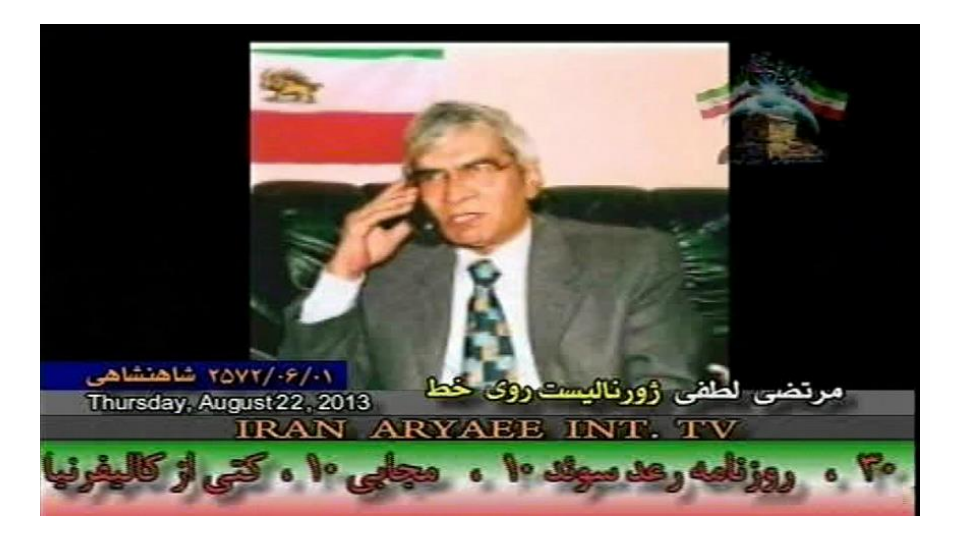

- (07/08) **FOX Sports Plus**, Sky Italy, code, sd en hd;
- (26/08) **Dunamis TV** (Zuid-Afrika, religious) begon fta te preken;

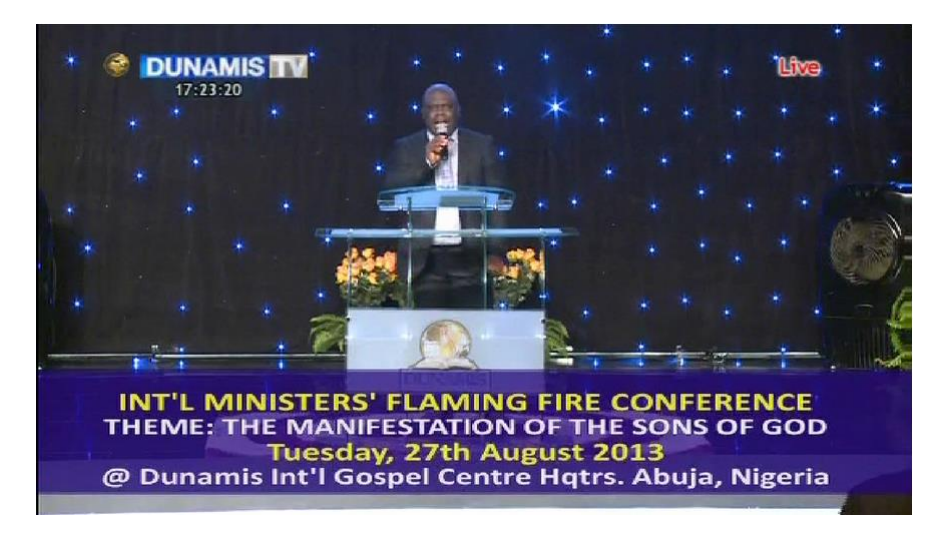

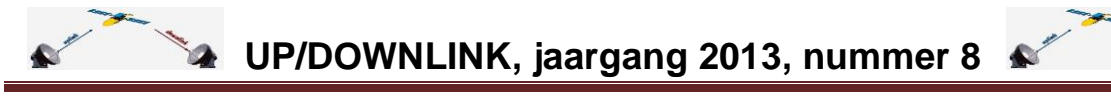

(27/08) **Ghasedak TV** (Iran?) is fta te zien.

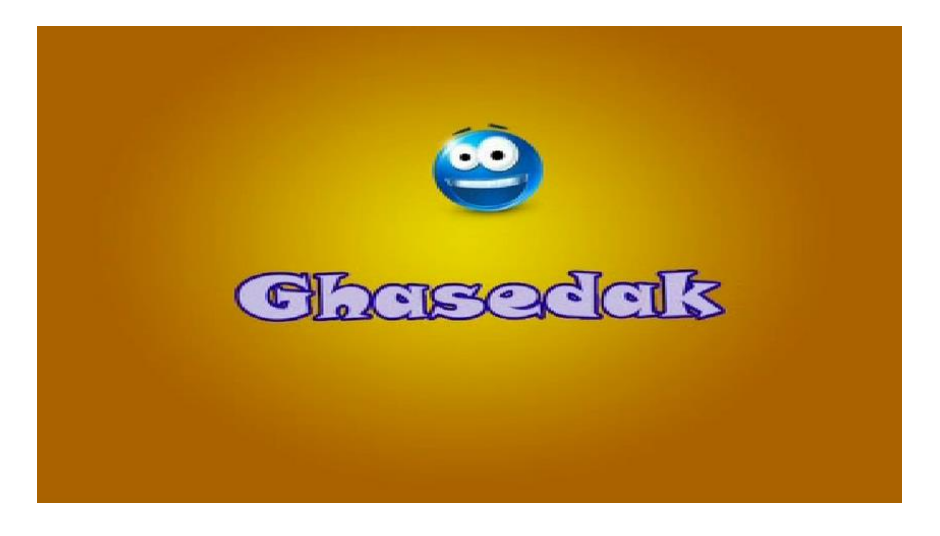

### <span id="page-4-0"></span>**Reacties van lezers**

In UP/DOWNLINK 2013-7 stond een item over de **VU+Player voor smartphones**. Nog geen uur na uitgifte van nummer 7 kwam de volgende **reactie van Rob**: "naar aanleiding van de zinsnede 'Je kunt er enkel sd mee streamen' in het stukje over de VU-player: dat klopt niet. Als je een ontvanger hebt die kan transcoderen (momenteel zijn dat naar mijn weten alleen de VU Solo2 & DUO2) kan er ook HD mee gestreamd worden.

Bij de Solo2 is de bitrate op een vaste, lage waarde ingesteld, bij de DUO2 kan de waarde worden aangepast. Dankzij het transcoderen is het mogelijk extern (dus via internet) te streamen.

Wel is het zo dat dit alleen geldt voor live-TV; opnames kunnen (vooralsnog?) niet worden getranscodeerd.

Trouwens: in één van je screenshots zie je ook het vinkje dat je bij 'transcoderen' kunt zetten."

We hebben dat uiteraard geprobeerd maar met een ET-receiver lukte dat niet. Rob reageerde daarop: "dat klopt dan wel, want je moet wel een box hebben die kan transcoderen. Zoals gezegd zijn dat momenteel alleen de Solo2 en de DUO2."

**Sjaaky** [reageert via het OpenPL-forum](http://openpli.org/forums/topic/29756-updownlink-2013-nummer-7-is-uit/#entry363260) op het onderwerp G-stream. Hij schrijft: ["Gstreamer](http://gstreamer.freedesktop.org/) gebruikt glib. Als versie 3.4 van glib aanwezig is, kan enigma crashen. Glib 3.4 is 'te' nieuw en werkt niet lekker samen met de oudere gstreamer 0.10 die we gebruiken. Autoinstall wordt altijd uitgevoerd na een flash. Er wordt autobackup bedoeld, deze zet de bestanden klaar zodat de autoinstall ze terug kan zetten."

**Jeroensky** gaf indirect een tip: nu CanalDigitaal ook niet in Nederland woonachtigen als klant toelaat kan men beter het daarvoor genoemde nummer bellen in plaats van het (duurdere) 0900-nummer. [Hij schrijft:](http://www.opensat4all.com/forums/topic/6259-updownlink-2013-nummer-7-is-uit/?p=16232) "Leuk zo'n internationaal nummer: +31356466884. Als ik dan eens CDS moet bellen, hoef ik niet via duur 0900, maar lekker met voip dat internationale nummer bellen.  $\bigcirc$  (0900 werkt niet met bv voip dienst buiten NL usa)."

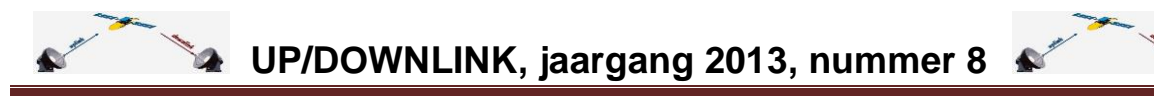

**Bas** mailde ons met de stelling dat er in OpenPLi teveel fouten zitten en dat veel mensen aan het overschakelen zijn naar ViX of een ander image. [Hij gaf er deze link bij.](http://www.world-of-satellite.com/enigma2/openvix/) Hij constateert een zwart beeld met OpenPLi (na enige tijd of standby) bij gebruik van OScam (en zelfs CCcam). Naar zijn mening is ViX sneller en beter instelbaar.

Reactie: wij respecteren ieders mening, ook die van Bas. Wij hebben echter geen oordeel over enig image doch schrijven er zo neutraal mogelijk over.

### <span id="page-5-0"></span>**Weetjes**

Zo maar wat losse berichtjes, goed om te weten. Zoals…

- **SD als 'bijna HD**.' Zo noemt Ziggo haar nieuwe uitzendtechniek. SD zou in een grotere bandbreedte worden aangeboden waardoor volgens de kabelprovider de beeldkwaliteit te vergelijken is met hd van andere aanbieders. Deze opmerking leidt tot veel kritiek op forums [\(zoals S4A\)](http://www.sat4all.com/forums/topic/334460-ziggo-komt-met-nieuwe-standaard-bijna-hd/) en ook in een [bericht op de pagina van het](http://www.mediamagazine.nl/medianieuws1/kabelzaken/4873-ziggo-komt-met-nieuwe-standaard-bijna-hd)  [Mediamagazine;](http://www.mediamagazine.nl/medianieuws1/kabelzaken/4873-ziggo-komt-met-nieuwe-standaard-bijna-hd)
- De VARA heeft, naar eigen zeggen, het **eerste tv-programma als app** uitgebracht. Het gaat om een programma uit het jaar 2031. Het programma is onderdeel van TVLab (experimentele tv). Bron: [Emerce;](http://www.emerce.nl/nieuws/eerste-tvprogramma-app)
- De NOS gaat haar **videofragmenten ook aanbieden aan andere media** zoals kranten- en nieuwssites. Ze moeten dan wel een (mediapartner)overeenkomst met de NOS aangaan. De door de Raad voor Cultuur en het Commissariaat voor de Media gewenste samenwerking krijgt zo meer vorm. Bron: [BroadcastMagazine;](http://broadcastmagazine.nl/nos-start-aanbodkanaal-nieuwsfragmenten/)
- De NOS heeft ook een nieuwe **app voor iPad, iPhone en iPod** uitgebracht. Met deze media kan men dan rechtstreeks bepaalde smart-tv's aansturen. Villamedia [bracht het bericht](http://www.villamedia.nl/nieuws/bericht/nos-journaal-app-nu-met-tv-koppeling/#When:10:13:41Z) met verwijzing naar de [NOS-site.](http://weblogs.nos.nl/mobiel/nos-journaal-app/) Alleen dus voor iOS (Apple), niet voor Android. Mogelijk volgt die versie later;

# **NOS Journaal app**

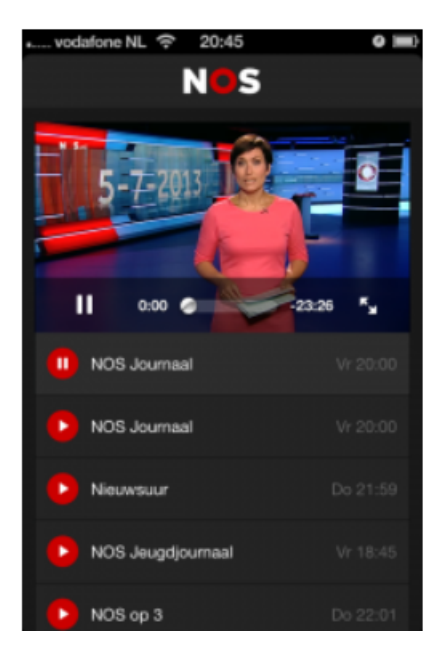

Met de NOS Journaal-app kijk je de laatste nieuwsen sportuitzendingen snel terug, bekijk je live streams van Journaal 24, Politiek 24, Sport 24, persconferenties, Champions League voetbal en meer.

Nieuwsgierig? Ga op je mobiel naar http://nos.nl/japp of zoek in iTunes naar 'NOS Journaal' en download de app. Let wel op dat je de Journaal-app van de NOS downloadt.

 **Al Jazeera America** (AJAM) wordt de nieuwe naam van de in en op de USA gerichte tv-nieuwszender van Al Jazeera. De uitzendrechten heeft men verkregen door overname van het verliesgevende CurrenTV. Het is nog maar de vraag of AJAM een succes wordt. In de ogen van veel Amerikanen is de zender uit Qatar meer 'Jihad TV'. [Bron: De Volkskrant;](http://www.volkskrant.nl/vk/nl/2668/Buitenland/article/detail/3495369/2013/08/20/Komt-Al-Jazeera-America-af-van-het-imago-Jihad-TV.dhtml)

# Volkskrantnl

HOME NIEUWS POLITIEK OPINIE BUITENLAND SPORT TECH & MEDIA

**VKSHOP SERVICE** 

# Komt Al Jazeera America af van het imago 'Jihad TV'?

Door: Joost de Vries - 20/08/13, 11:58

 **TP Vision** (TPV) schendt met haar SMART-tv's de privacy. Aldus het College Bescherming Persoonsgegevens (CBP). TPV is de enige producent in Nederland van smart-tv's (onder de naam Philips). Indien deze tv's verbonden zijn met internet kan de producent zien waar naar gekeken wordt en gebruikersprofielen aanleggen. Deze kunnen dan later worden gebruikt voor gerichte advertenties/aanbiedingen. Het CBP stelt dat de consument dit niet weet. Ook na een aanpassing door TPV blijft het ondoorzichtig wat er met de gegevens gebeurt. TPV heeft beterschap beloofd. Bron: [NRC.](http://www.nrc.nl/nieuws/2013/08/22/producent-smart-tvs-schendt-privacy/) En [NOS](http://nos.nl/video/542929-slimme-televisies-weten-wat-je-kijkt.html) (met video).

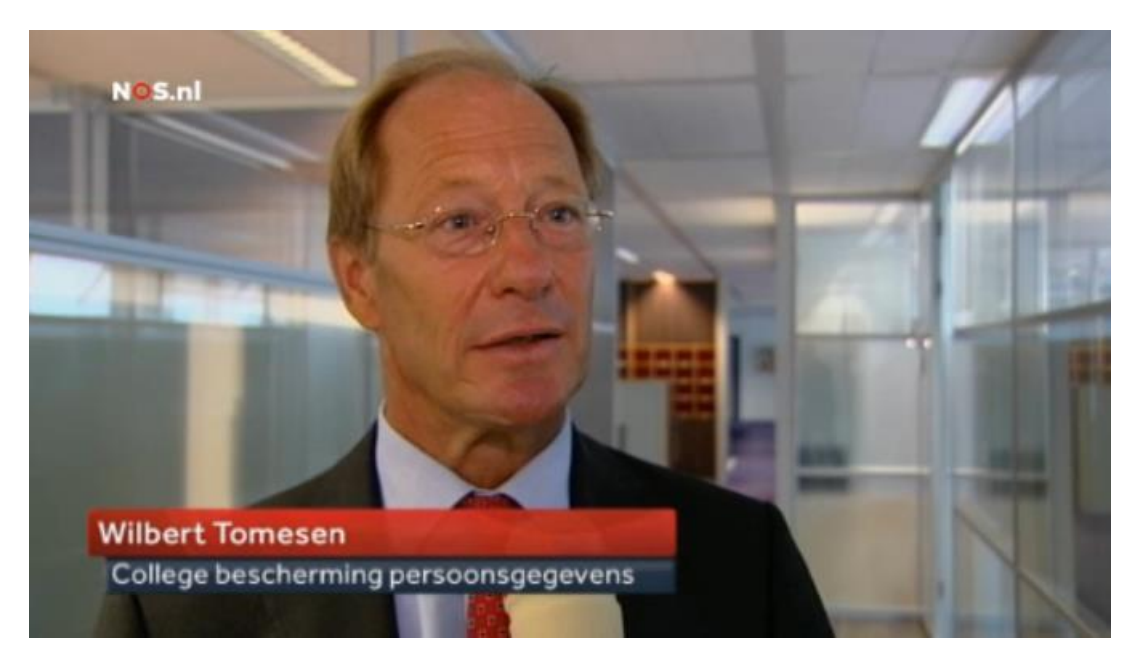

 **RTL4** hanteert sinds 26 augustus een nieuw logo. Met oranje, verwijzend naar Nederland. Bron: [BroadcastMagazine;](http://broadcastmagazine.nl/nieuw-logo-voor-rtl-4/)

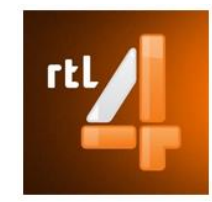

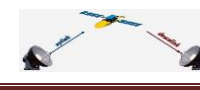

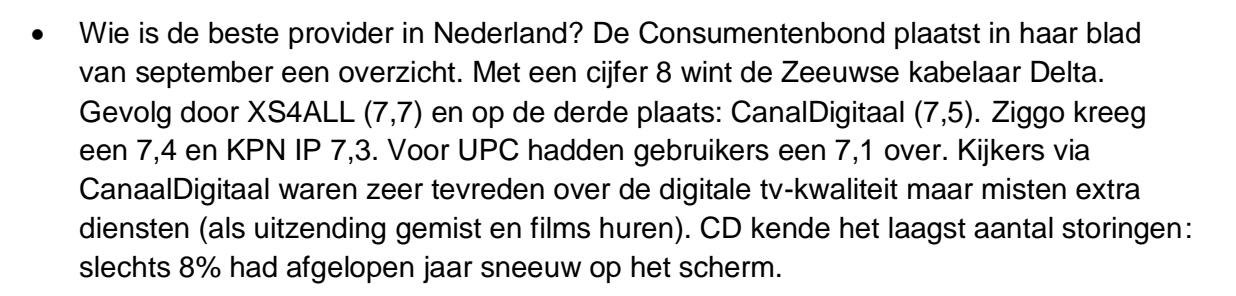

### <span id="page-7-0"></span>**Picons in zenderoverzicht nu mogelijk**

Picons, de meeste gebruikers kennen ze als de logo's van zenders aan de linkerzijde van de informatiebalk.

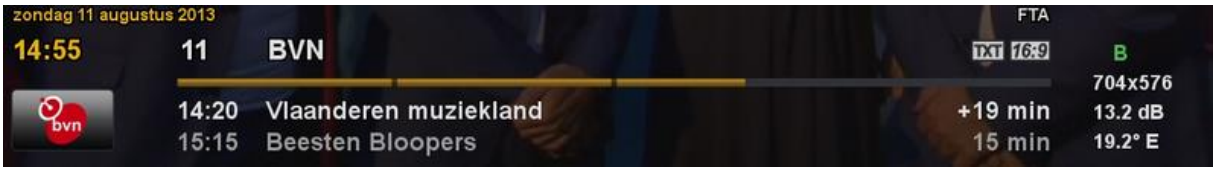

In de zenderlijst ontbreken ze tot nu toe. Maar als men OpenPLi gebruikt is het sinds augustus mogelijk de picons daar ook toe te voegen.

NB: ook beschikbaar via OpenRSi (Based on OpenPLi) en andere op OpenPli gebaseerde images zoals OpenRSi, ViX,, OpenAAF en OpenATV".

### Voor:

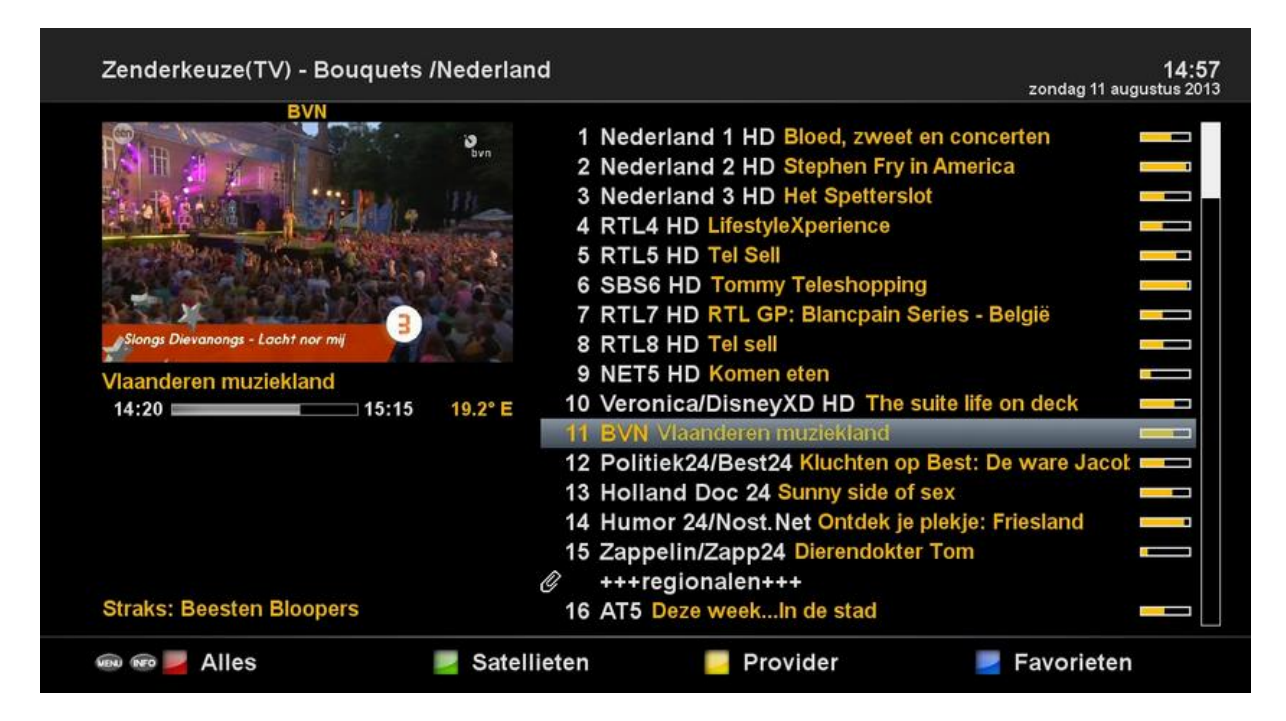

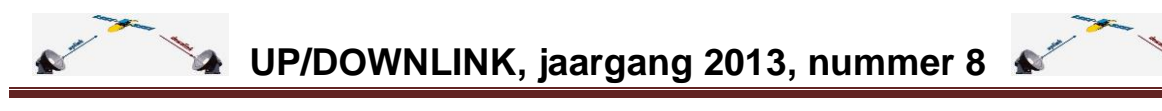

Na:

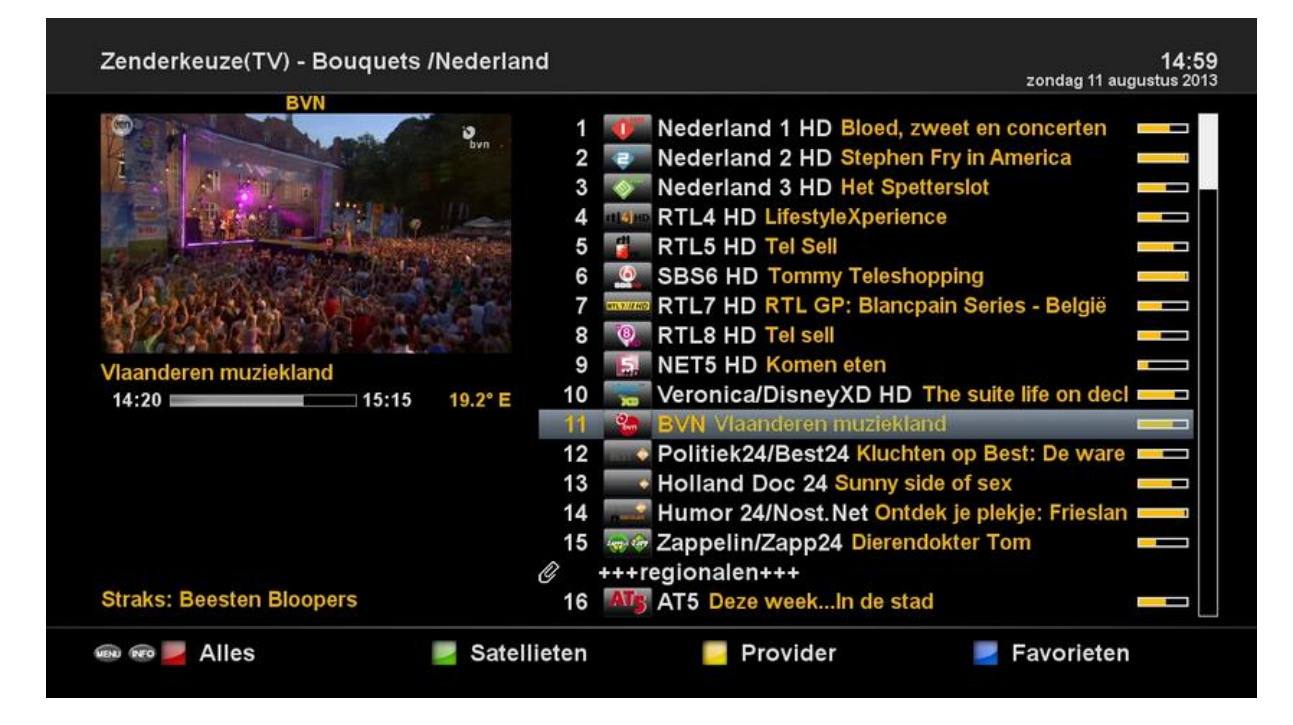

Hoe dit te doen? Uiteraard moet men al eens picons geïnstalleerd hebben (Menu, Applicaties, Downloaden, Picons). Vervolgens beschikken over een recente versie van OpenPLi (dus even software-update doen).

Ga dan naar Menu, Instellingen, Systeem, Gebruikersinterface. Zet dan de regel 'Show picons in servicelist' op 'ja' en bevestig (groene toets). Exit, en klaar.

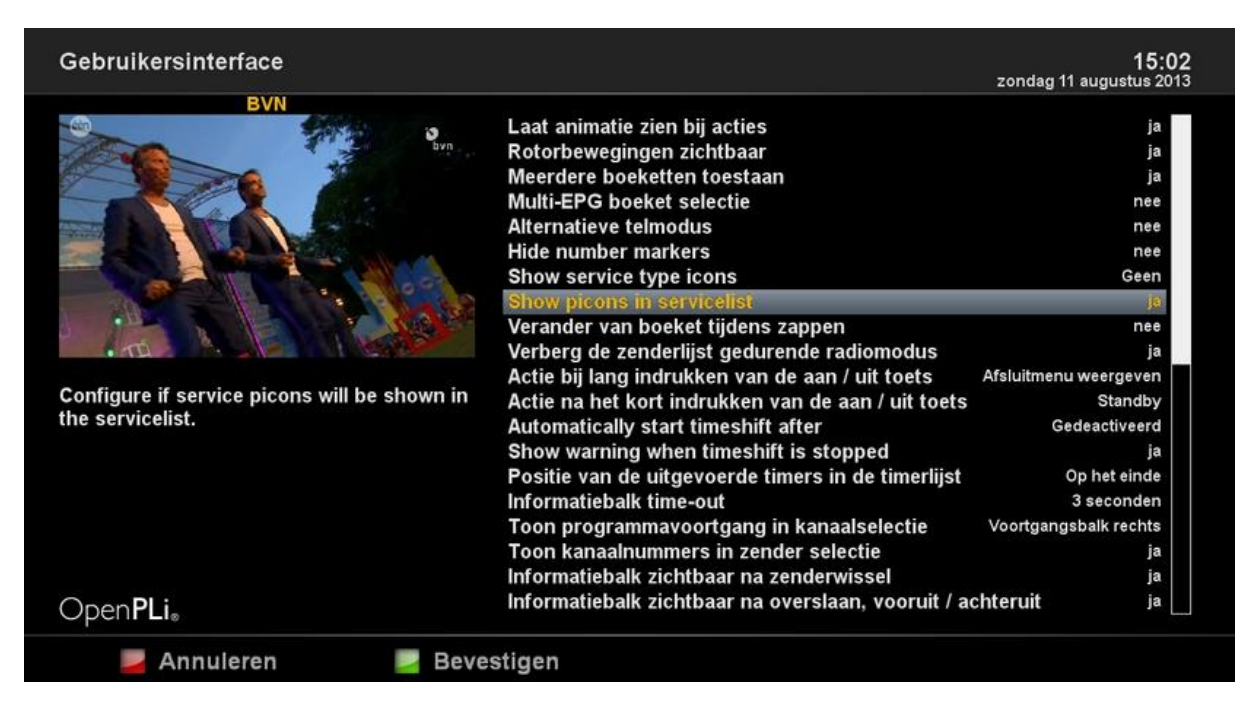

Boven de regel staat nog 'Show service type icons'. Als men deze van 'geen' naar 'Left from servicename' (of Right) zet dan past de zenderlijst zich aan met een icoontje.

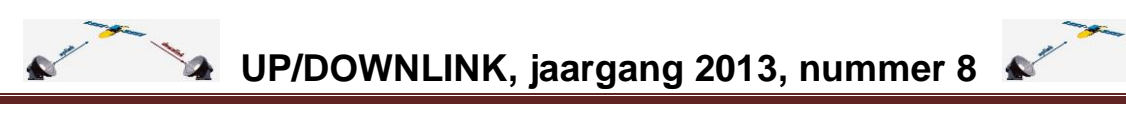

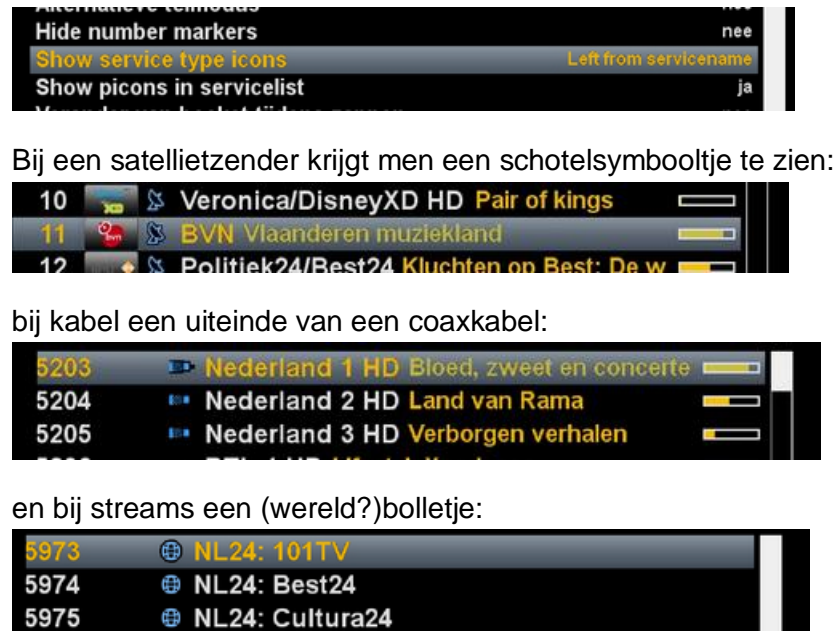

Wellicht makkelijk als men satelliet- en kabelzenders en streams door elkaar heeft staan. Anders lijkt het ons een beetje iets teveel van het goede. De keuze is aan de gebruiker: u.

.

Bron: [OpenPLi-forum.](http://openpli.org/forums/topic/29731-picons-in-channel-list/) Daar kan men ook commentaar lezen en geven.

### <span id="page-9-0"></span>**OpenPLi versie 4.0 is uit**

Op 11 augustus plaatste HenkSat op het OpenPLi-forum het bericht dat verise 4.0 van dit populaire image is verschenen [\(zie hier\)](http://openpli.org/forums/topic/27384-openpli4/page-9#entry365724). De belangrijkste boodschap uit dit bericht: "En voor degene die willen weten wat het verschil is tussen OpenPLi 3.0 en OenPLi 4.0: Géén. Het verschil zit hem in een verse, vernieuwde bouwomgeving, dus voor de gebruiker verandert er eigenlijk niks.

En op de vraag of je van 3.0 kunt updaten naar 4.0: Het antwoord is **NEE**. Voor de overstap naar 4.0 is een verse flash nodig, hierbij kan wel gebruik gemaakt worden van Autobackup."

[Zie ook de Engelstalige afdeling](http://openpli.org/forums/topic/29915-openpli-40/#entry365732) van het OpenPLi-forum.

Kortom: installeren mag maar weet dat versie 4.0 officieel nog niet is vrijgegeven. In het gebruik is er geen verschil. Downloaden kan [via deze pagina.](http://openpli.org/download/) De nieuwe versie is er nog niet voor alle ontvangers.

Instructions for flashing firmware can be found in the installation section of the documentation.

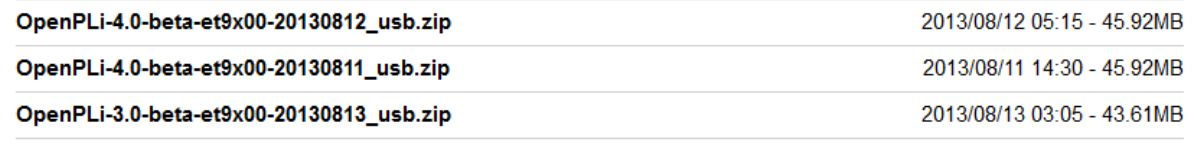

27 aug 2013 specials@detransponder.nl www.detransponder.nl pagina 10 / 15

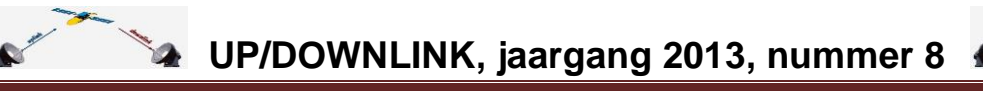

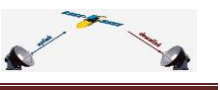

Indien je versie 4.0 hebt en je wil hier met DCC mee communiceren is een wachtwoord nodig, [zie hier.](http://openpli.org/forums/topic/29995-xp1000-en-openpli-40/page-3#entry367862) In de verwijzing staat:

Met DCC (telnet)

Type; passwd  $\leq$ Enter $\geq$ Changing password for root Enter the new password (minimum of 5, maximum of 8 characters) Please use a combination of upper and lower case letters and numbers. New password:  $\leq$ je wachtwoord>  $\leq$ Enter> Re-enter new password: <nog een keer je wachtwoord><Enter> passwd: password changed.

PS; als je een paswoord ingeeft zie je dat niet verschijnen in het telnetwindow-dat is normaal

Er zijn ook [nieuwe drivers voor de Duo2 en Solo2](http://openpli.org/download/vuduo2/) van VU+. Bron: [OpenPLi-forum.](http://openpli.org/forums/topic/29784-nieuwe-drivers-vu/#entry364161) Tip: mocht je de VU+ Duo2 kopen zorg dan wel dat je ook het nieuwe type afstandsbediening erbij geleverd krijgt. [Zie hier.](http://openpli.org/forums/topic/29811-openpli-vu-duo2-support/page-2#entry364664)

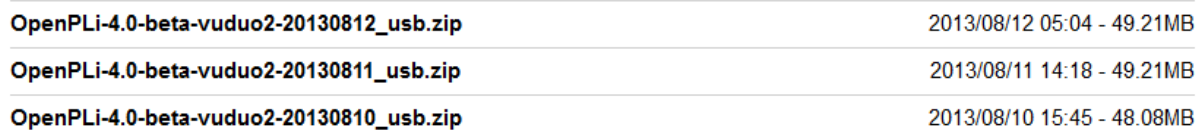

Meer informatie: [transcoding voor dit type gaat nog niet.](http://openpli.org/forums/topic/29811-openpli-vu-duo2-support/page-8#entry366797) Transcoding: dat is net zoiets als hoe de Slingbox met zijn streaming omgaat. De streaming data hoeveelheid per seconde kan je aanpassen (verlagen) waardoor je toch kan streamen bij een lagere internetsnelheid. Met deze optie kan je dus ook naar buitenshuis streamen, bv naar een hotelkamer. [Zie deze](http://vuplus.com/productDuo2.html)  [pagina](http://vuplus.com/productDuo2.html) (halverwege).

Zie daar aan het einde een mooi overzicht van de verschillen tussen de VU+ receivers.

## **Transcoding**

### Enjoy TV contents on your personal mobile devices.

Duo2 is the only box with the transcoding feature, which enables watching TV or other contents in different rooms via streaming, It provides the new level of convenience by providing transcoding system. Make your watching TV moment extra interactive with your personal electronic devices such as iPad or smart phones by down converting.

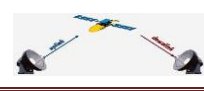

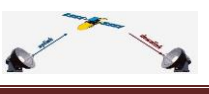

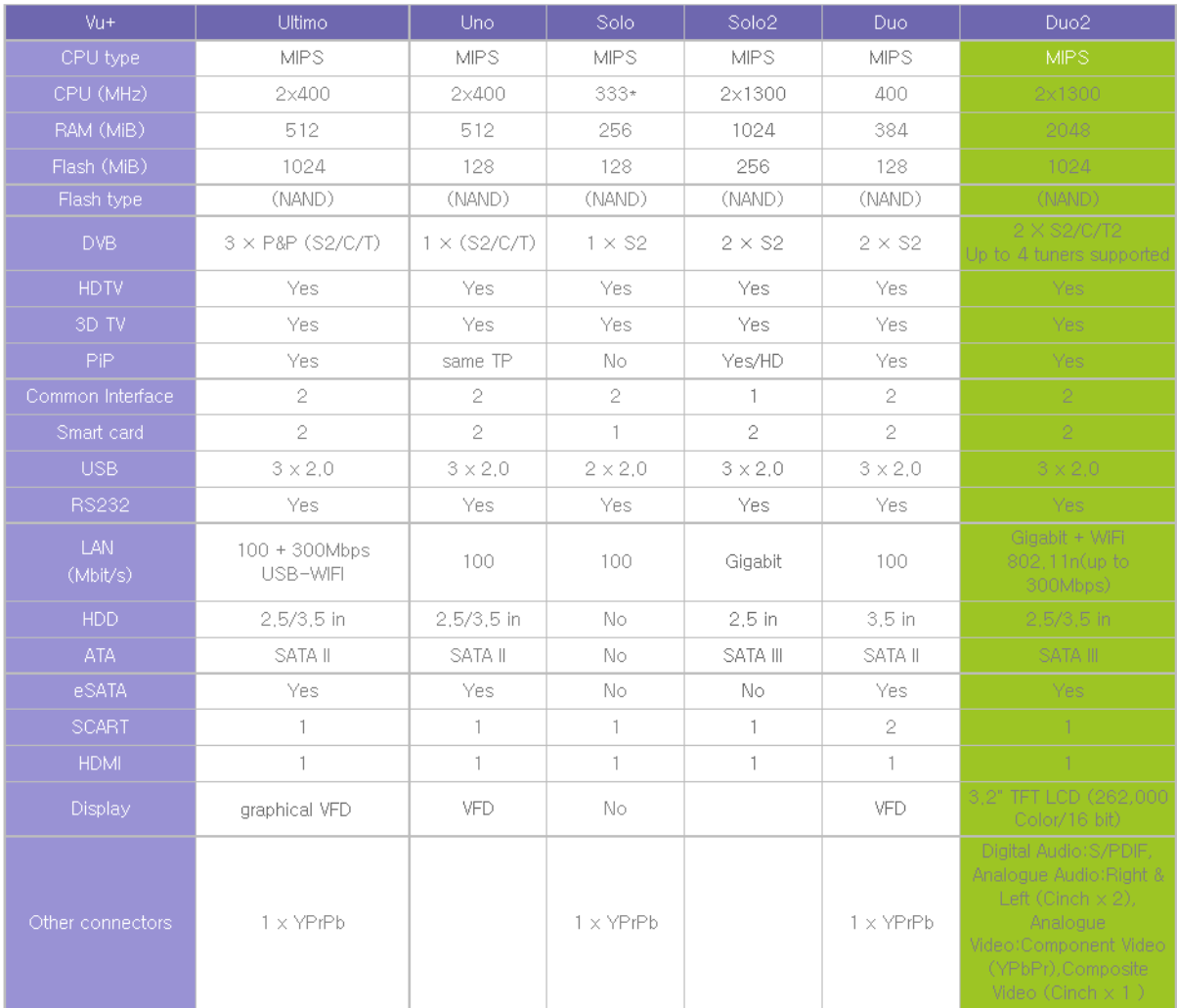

15 augustus: [steeds betere berichten](http://openpli.org/forums/topic/29915-openpli-40/page-2#entry366748) over versie 4.0. Maar nog niet elk merk/type is beschikbaar. Kortom: zolang OpenPLi zelf nog niet duidelijk aangeeft wanneer met moet overstappen (lees: opnieuw flashen) omdat versie 3.0 niet meer wordt bijgewerkt is het zeker voor niet-hobbyisten aan te raden even te wachten op nadere berichtgeving.

Tip: zie de site van OpenPLi, kijk bij je image en dan zie je of er een versie 4.0 is en daaronder of versie 3.0 nog wordt bijgewerkt.

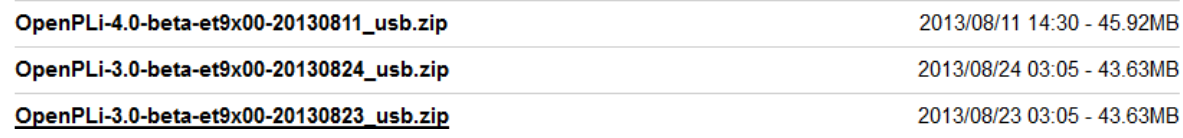

### <span id="page-11-0"></span>**OpenPLi voor DM800HD, laatste..?**

Al eerder was bekend dat de eerste generatie van de Dreambox 800 (DMM800HD) niet echt meer door het team van OpenPLi werd ondersteund. Mondjesmaat verschenen nog software-updates (inclusief nieuwe kanalenlijsten).

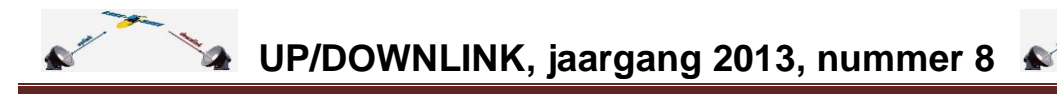

Een [bericht in het forum](http://openpli.org/forums/topic/21426-openpli-update-troubles-topic/page-128#entry369200) van 27 augustus doet vermoeden dat men gestopt is met bijwerken.

Posted Today, 18:03

Vannacht gaat de dm800hd naar de Twilight-zone - http://openpli.org/download/dm800/?

De link gaat naar de [downloadpagina van de DM800HD](http://openpli.org/download/dm800/) waar als laatste de update van 20 augustus staat.

#### OpenPLi-2.1-beta-dm800-20130820.zip

2013/08/20 02:05 - 42.34MB

### <span id="page-12-0"></span>**Zenderlijsten voor slechtzienden**

Op het OpenPLi-forum verscheen [een oproep van Tuubinao,](http://openpli.org/forums/topic/30000-gezocht-zenderlijsten-voor-slechtziende-mensen/#entry366999) samengevat: is er een mogelijkheid om de letters van een zenderlijst groter te krijgen? Handig voor slechtzienden.

Er werden direct suggesties gedaan: [kies met een hd-tv voor een sd-zenderlijst,](http://openpli.org/forums/topic/30000-gezocht-zenderlijsten-voor-slechtziende-mensen/#entry367005) zoals Magic SD-skin, dan zijn de letters groter.

Loui had echter een [zeer bruikbare oplossing via een plugin.](http://openpli.org/forums/topic/30000-gezocht-zenderlijsten-voor-slechtziende-mensen/#entry367007) Na installatie kan men de letters (font) naar eigen smaak vergroten of verkleinen.

### <span id="page-12-1"></span>**EPG-translator**

Waar gaat dit over..? Deze vraag zal wel eens gesteld worden bij een beschrijving in een vreemde taal via de EPG. Je zou deze taal dan willen omzetten naar Nederlands. Dat kan. Er is een plugin genaamd 'EPG-translator' die via Google-translate er Nederlands van probeert te maken. Probeert: perfect kan natuurlijk nooit, maar het is acceptabel.

Wil je deze plugin proberen dan zul je die van internet moeten downloaden, op een usb-stick zetten en zo installeren in je receiver. De plugin hebben we nog niet bij OpenPLi gezien.

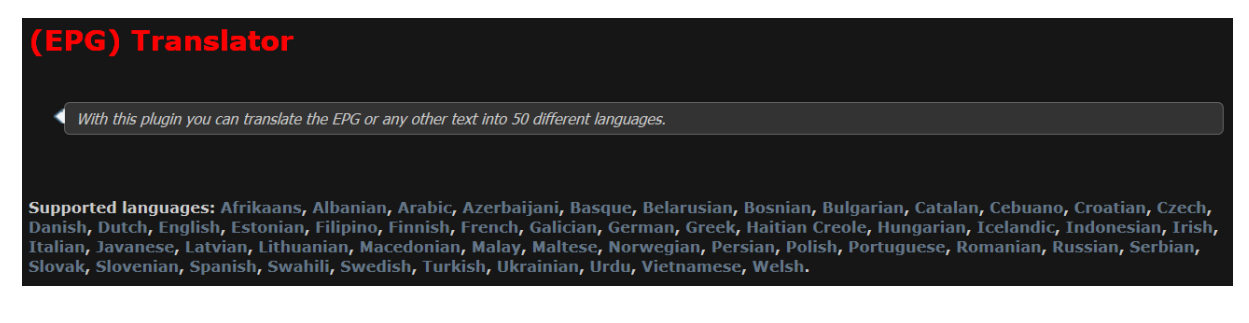

De volgende stappen:

- [ga naar deze link;](http://www.et-view-support.com/Forum/showthread.php?12157-%28EPG%29-Translator&p=132464)
- Daar zie je de link naar het bestand. Om te downloaden moet je (helaas) een registratie hebben. Even aanmaken dus mocht je er nog geen hebben;

 **UP/DOWNLINK, jaargang 2013, nummer 8** 

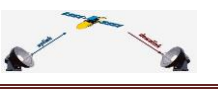

- Na downloaden het ipk-bestand op een usb-stick zetten en deze in je receiver stoppen;
- Na even wachten komt de vraag extensies te installeren, OK, selecteer die van de translate-plugin, aanvinken, groene toets, wacht tot de installatie klaar is, EXIT en herstart de receiver;
- Druk de blauwe toets in. Je ziet dan dat de optie 'EPG translator' er bij gekomen is. Ook onder Applicaties vind je de plugin terug;
- Klik hierop, je krijgt dan een vertaling. In dit plaatje werd de NL-tekst van BVN naar het Engels omgezet;

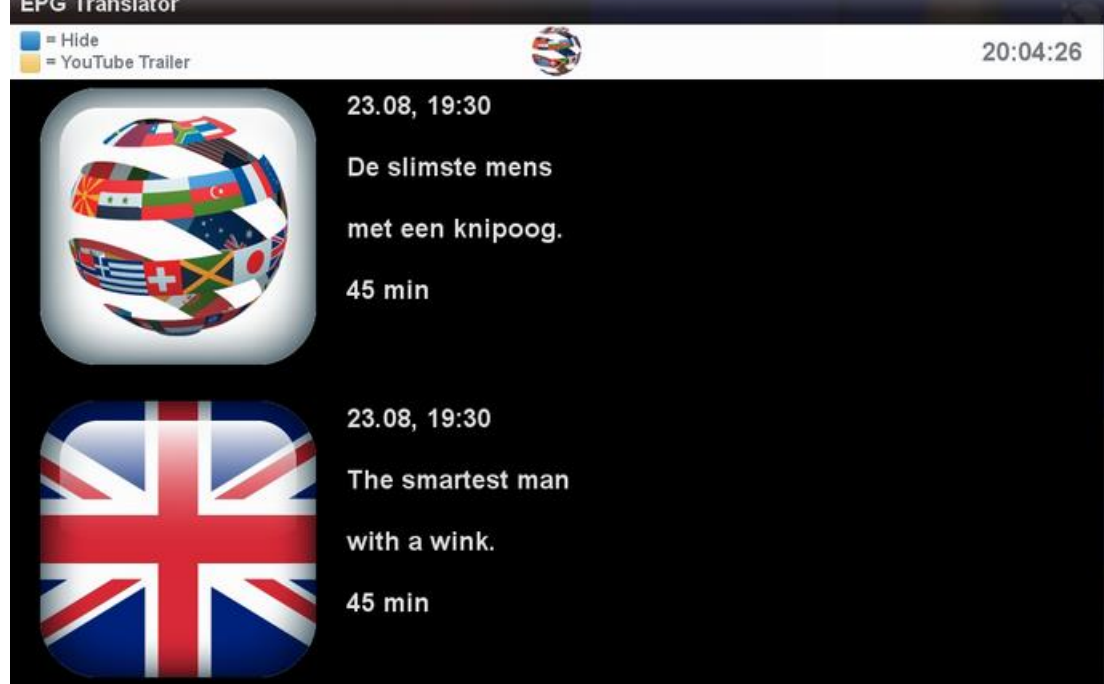

- Instellen: klik op de Menu-toets en stel de 'destination language' op Nederlands in en sla dit op (groene toets):

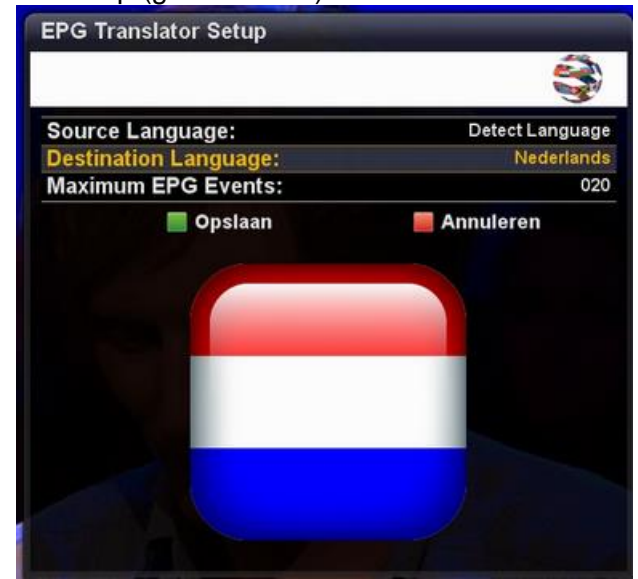

- Test het nu in een vreemde taal en je ziet dat het redelijk werkt;

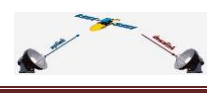

-

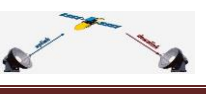

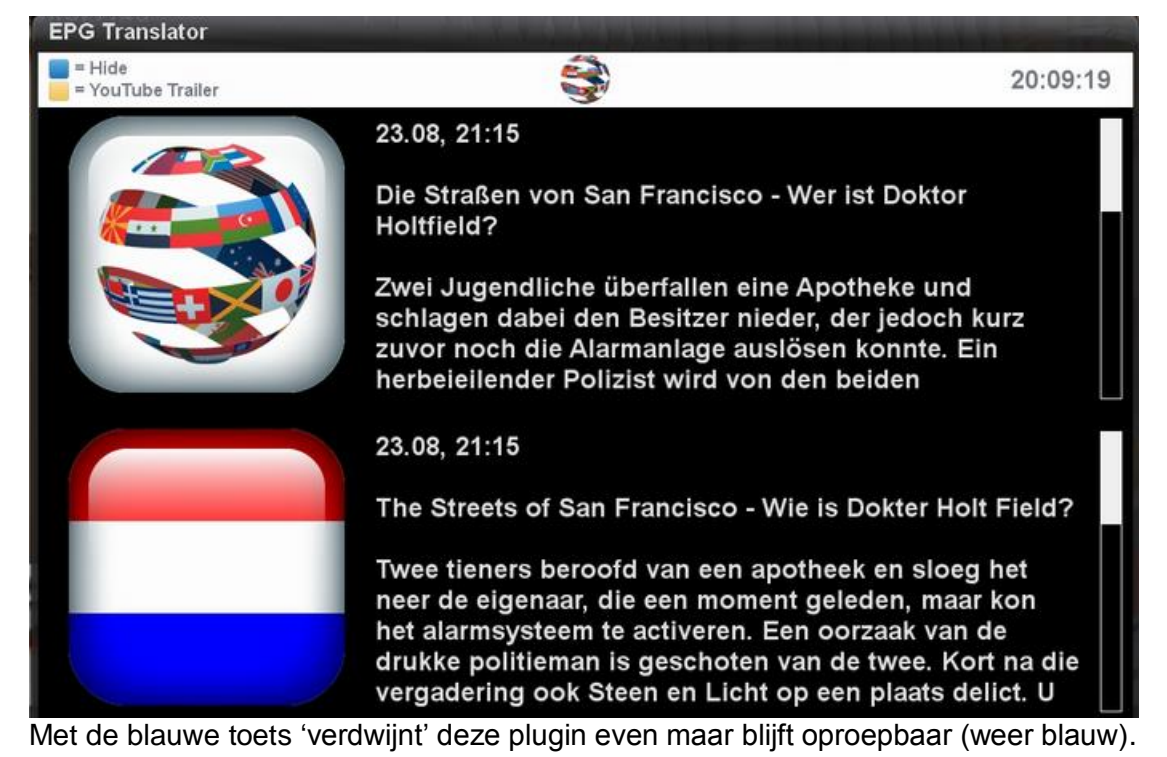

Opmerking: je ziet in de afbeelding hierboven nog een geel blokje (gele toets) met YouTube

Trailer. Hier liep de receiver er op vast. Mogelijk is in een latere versie deze bug hersteld.

Met de toetsen rechts en links op je afstandsbediening kun je vooruit of achteruit in het EPGprogramma. Met de plus (+) en min (-) toetsen van 'channels' (kanalen) op je afstandsbediening kun je een zender voor- of achteruit. Onder Help kun je updaten.

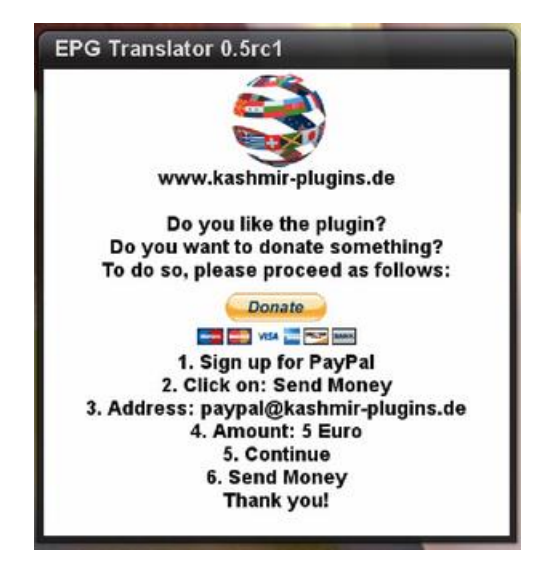